# **Hix**

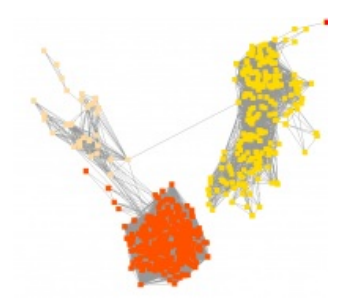

## **Overview**

.

The software package HiFiX implements the novel algorithm for**HIgh FIdelity Clustering of Sequences**.

To tackle the challenge of finding proteins families, we model the all-against-all comparison between proteins by a similarity network.

HiFiX combines **network topology** analysis where sequence similarity is seen as a social relationship,**multiple alignment** quality measurement and model **selection theory**.

HiFiX supports **multiprocessing** and is therefore fast enough to be used in practice on large amounts of data.

HiFiX is already included in the experimental pipeline for [HOGENOM](http://pbil.univ-lyon1.fr/databases/hogenom/acceuil.php)<sub>C</sub>

#### **Download**

#### **LICENCE**

.

.

SiLiX is licensed under the General Public [License](http://www.gnu.org/licenses/licenses.html) [7]

### **DOWNLOAD**

You can download the latest version HERE [\(ftp://pbil.univ-lyon1.fr/pub/logiciel/hix/\)](ftp://pbil.univ-lyon1.fr/pub/logiciel/hifix/)

#### **SYSTEM REQUIREMENTS & DEPENDENCIES**

HiFiX was succesfully tested on Linux (Ubuntu up to 14.04, Debian Wheezy 7.0) and Mac OSX (Darwin 10.5.8) HiFiX does **not work with Python 3.x**, **Python 2.X required Python modules** (already installed by default in Python >=2.7):

- > NumPy
- > [argparse](http://pypi.python.org/pypi/argparse) M
- > [subprocess](http://www.lysator.liu.se/~astrand/popen5/) Z
- > [multiprocessing](http://pypi.python.org/pypi/multiprocessing) Z

#### **and**

> [BioPython](http://biopython.org/) C

(for local install, set the PYTHONPATH variable to /path\_to/module) **Auxiliary software packages** (installation required)

- SiLiX [\(http://lbbe.univ-lyon1.fr/Download,3009.html?lang=en\)](http://lbbe.univ-lyon1.fr/Download,3009.html?lang=en) (**version >= 1.2.10**)
- > [MAFFT](http://mafft.cbrc.jp/alignment/software) Z
- > [HMMER3](http://hmmer.janelia.org/software) Z
- > <u>[Louvain](http://sites.google.com/site/findcommunities/)</u> ぴ

: for this program, there is no proper install procedure. First uncompress this

archive [\(ftp://pbil.univ-lyon1.fr/pub/logiciel/hix/Community\\_BGLL\\_CPP/Community\\_BGLL\\_CPP.zip\)](ftp://pbil.univ-lyon1.fr/pub/logiciel/hifix/Community_BGLL_CPP/Community_BGLL_CPP.zip)

and go to the Community\_BGLL\_CPP directory. Compile with make (NB: on MacOS only, create a dummy file with touch malloc.h, and compile with make CFLAGS+="-l."). Then we suggest three solutions:

- > [RECOMMENDED] copy manually the binaries *community, convert* and *hierarchy* in your PATH (in /usr/local/bin for example)
- > add the /path\_to/Community\_BGLL\_CPP directory to your PATH (export PATH=\$PATH :/path\_to/Community\_BGLL\_CPP)
- > [EASY] pass the */path\_to/Community\_BGLL\_CPP* directory to HiFiX by command line (in this way, the above test procedure will fail... don't panic)

### **INSTALLATION**

Compilation and installation are compliant with the Python standard procedure

tar zxvf hifix-x.x.x.tar.gz cd hifix-x.x.x python setup.py test python setup.py install

(for local install, add the flaq *-prefix/path\_to/hifix* and set PYTHONPATH=/path\_to/hifix/lib/python2.x/site-packages)

#### **PROGRAMS USE**

(see also Tutorial section)

**THE EASY WAY** (most users):

To get information or help: hifix --help

The user provides a fasta le FASTAFILE (**\*less than 256 characters per line\*** and no "U" character [to be replaced by "X"]), the result file of

SiLiX [\(http://lbbe.univ-lyon1.fr/silix\)](http://lbbe.univ-lyon1.fr/silix)

clustering FNODESFILE and the network file NETFILE obtained with SiLiX :

hifix <FASTAFILE> <NETFILE> <FNODESFILE>

If using a multiprocessor machine with NBPROCS cores, it is valuable to specify the option : hifix  $-t$  <NBPROCS>

If you have a /dev/shm directory (shared memory), it is recommended to use it (gains of performance) : hifix -d /dev/shm

#### **OUTPUT FORMAT**

List of pairs in format "family\_id sequence\_id" where :

- > sequence\_id are those of FASTAFILE
- $\geq$  family\_id are build from the prefix of FASTAFILE (prefix.fasta) followed by a unique tag such as
	- "\_i\_j" if family j was deduced from SiLiX pre-family i
	- "\_i" if SiLiX pre-family i was conserved

Exple:

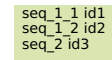

#### **CLASSICAL SKETCH**

The user provides a fasta file and the result file(s) of a all-against-all BLAST search in tabular format. It is now necessary to use SiLiX as a preliminary step, with —net option (see

Documentation [\(https://lbbe.univ-lyon1.fr/fr/SiLix#documentation\)](https://lbbe.univ-lyon1.fr/fr/SiLix#documentation)

 $\overline{)}$ :

silix seq.fasta blastall.out --net > seqSLX.fnodes

```
A file blastall.net has been generated.
```
NB : if you use the MPI version of SiLiX (with mpirun), you get multiple .net files that you need to concatenate into in single .net file

The user can now use hifix :

hifix seq.fasta blastall.net seqSLX.fnodes > seqHFX.fnodes

See also example files in the data/ directory of the package.

#### **MEMORY USE**

URL of the page: https://lbbe-web.univlyon1.fr/fr/Hifix

Due to mafft-profile requirements, it may be necessary to run HiFiX on computers with more than 2 GB RAM. If SiLiX results displays pre-families larger than 15000 sequences, we recommend using more than 4 GB RAM. Please note that, if HiFiX runs on multiple cores (option -t), the memory requirements are additive with the number of processes.

**THE HARD WAY** (for very large datasets, if you have cluster or grid facilities, please

[contact](#page-7-0) us

) :

:

The user must program a pipeline with independent tasks (hifixcore program) distributed and submitted to a scheduler, like this

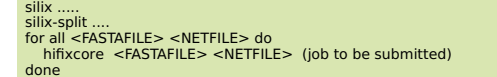

#### **References**

HiFiX is developed by :

- Laurent Duret [\(https://lbbe.univ-lyon1.fr/annuaires-des-membres/duret-laurent\)](https://lbbe.univ-lyon1.fr/annuaires-des-membres/duret-laurent)
- > Daniel Kahn
- Vincent Miele[\(https://lbbe.univ-lyon1.fr/annuaires-des-membres/miele-vincent\)](https://lbbe.univ-lyon1.fr/annuaires-des-membres/miele-vincent)
- Simon Penel [\(https://lbbe.univ-lyon1.fr/fr/annuaires-des-membres/penel-simon\)](https://lbbe.univ-lyon1.fr/fr/annuaires-des-membres/penel-simon)

If you use HiFiX in a published work, please cite the following reference :

Miele,V., Penel, S., Daubin,V., Picard,F., Kahn,D. and Duret,L.,

[High-quality](http://bioinformatics.oxfordjournals.org/cgi/content/abstract/bts098?ijkey=BiPOrm3TkjOHOn0&keytype=ref) sequence clustering guided by network topology and multiple alignment likelihood<sup>'</sup> , **Bioinformatics 2012**

HiFiX is also mentionned in :

Dessimoz, C., Gabaldon, T., Roos, D.S., Sonnhammer, E., Herrero, J. and the Quest for Orthologs Consortium (incl. Miele, V.), Toward [Community](http://bioinformatics.oxfordjournals.org/content/early/2012/02/12/bioinformatics.bts050.abstract%257D) Standards in the Quest for Orthologs , **Bioinformatics 2012**

#### **Contact**

<span id="page-7-0"></span>For any bugs, information or feedback, please contact: [Vincent](https://lbbe-web.univ-lyon1.fr/fr/get-mail-to/aXZhcHJhZy9xYmcvenZyeXIvbmcvaGF2aS15bGJhMS9xYmcvc2U%253D) Miele

#### **Tutorial**

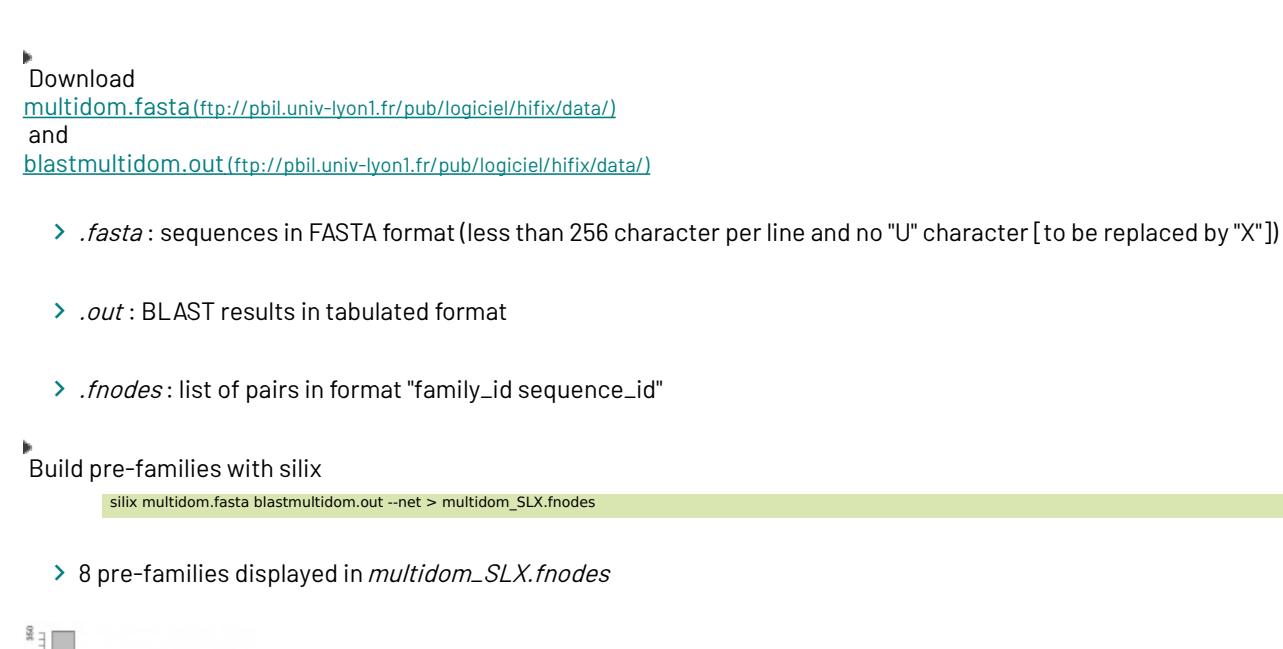

```
\frac{3}{2}n \rightarrow(https://lbbe.univ-lyon1.fr/fr/media/1171?680/c195cc54ed32417a41416a24f15e0353076b35e0)
```
blastmultidom.net is generated and corresponds to the similarity network represented below

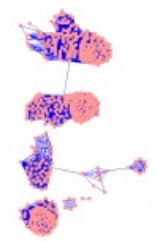

[\(https://lbbe.univ-lyon1.fr/fr/media/1172?679/aa4a77abb1a594c3b51c288536c2c34fcd515dfa\)](https://lbbe.univ-lyon1.fr/fr/media/1172?679/aa4a77abb1a594c3b51c288536c2c34fcd515dfa)

NB : if you use the MPI version of SiLiX (with mpirun), you get multiple .net files that you need to concatenate into in single .net file.

```
\stackrel{\bullet}{\phantom{\ast}}Build high-quality families with hifix
hifix multidom.fasta blastmultidom.net multidom SLX.fnodes > multidom HFX.fnodes
```
> 9 families displayed in *multidom\_HFX.fnodes* 

```
1,0,1,1,2,2,3,4,5,6,7,8(https://lbbe.univ-lyon1.fr/fr/media/1173?681/a772d1e6f424e602b9c68fd35b3757c595ff485a)
```
 $\geq$  if n are processors avalaible, use option

```
-t n
```